### 项目核算

## **项目核算的意义**

项目核算一般应用在工程核算、成本核算、现金流量等范围。

我们来举一个实例:生产成本核算。某公司生产甲、乙、丙、丁等多类产品,而每 大类旗下还有多种具体型号不同的产品。

如果是不采用项目核算,一般情况下,我们设置会计科目体系如下:

5001 生产成本

500101 材料费

50010101 甲类产品

50010101001 甲01产品

50010101001 甲02产品

……

500102 人工费

50010201 甲类产品

50010201001 甲01产品

50010201001 甲02产品

……

如果采用明细科目的方式进行核算,存在下面几个问题:

1、会计科目非常烦琐,假如生产成本下的明细费用科目有5个,产品有200种,那 么科目就有1000个,如此庞大的科目体系,对于我们的财务管理非常不利。

2、某个产品一旦停产,不再使用该明细科目,因为填过凭证,所以删除不掉。这 样,最终会把科目级长罗列满。

3、如果甲类产品系列超过1000种,那么在科目体系中将无法表达

采用软件系统中的项目核算,上面的几个问题可以得到很好的解决,采用 项目核算的思路如下:

**科目体系的设置如下:**

#### 1、 先把所有的产品项目设置到项目档案中, 结构如下

甲类产品(产品项目分类)

甲01产品(产品项目档案)

甲02产品(产品项目档案)

……

乙类产品

乙01产品

乙02产品

……

设置到项目档案中的好处是:可以对项目进行统一的管理:增加/删除/停止 /修改等

 **设置科目体系如下**

5001 生产成本(项目核算)

500101 材料费(项目核算)

500102 人工费(项目核算)

凭证做账时候,涉及到产品项目核算的科目分录,直接调用产品项目档案中的资料

甲类产品

甲01产品

甲02产品

……

乙类产品

乙01产品

乙02产品

……

# **在软件中详细的处理方法**

1、 基础设置

(1)、会计科目设置

只需要增加费用明细科目就可以了。不需要再向下做产品部分的明细科目。 如下图:

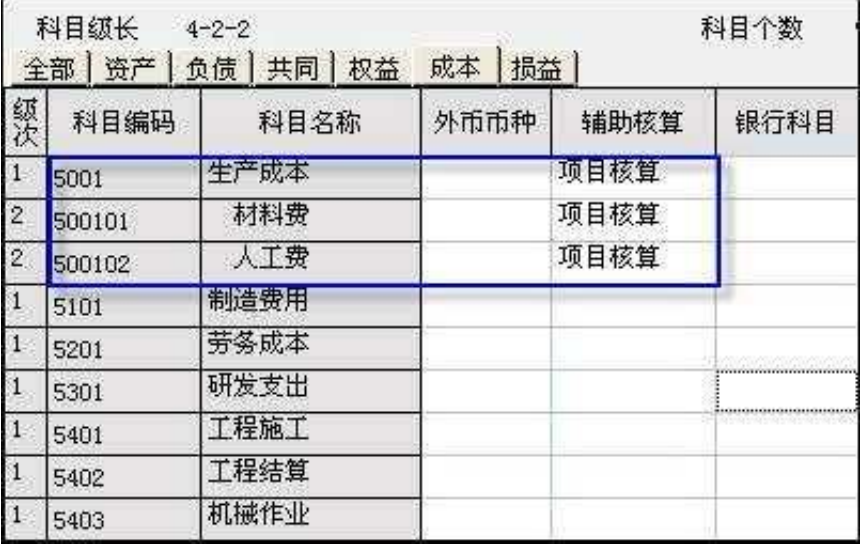

#### (2)、项目档案的设置

项目档案的设置工作分三步:

进入菜单:点击"项目目录",系统弹出如下界面:

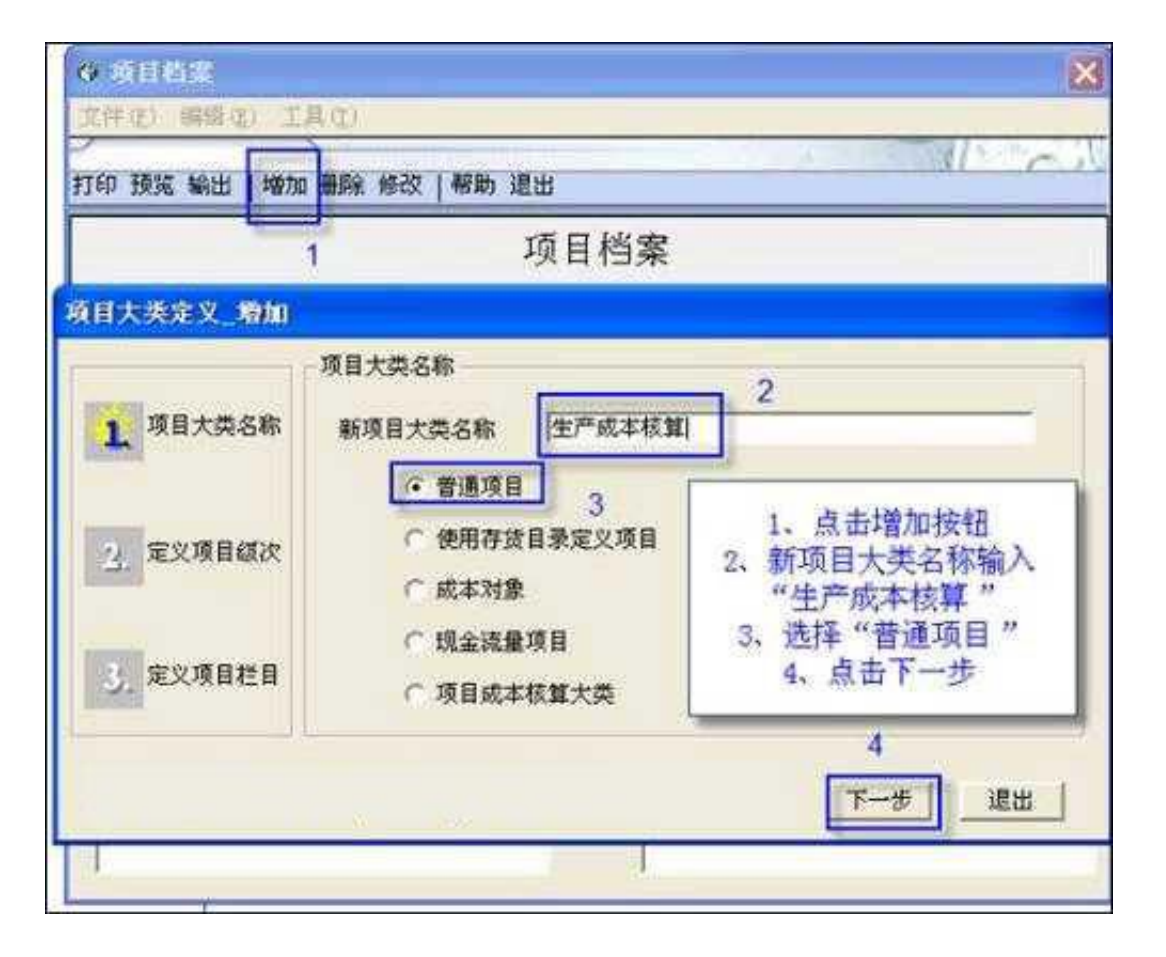

### 系统弹出如下界面:

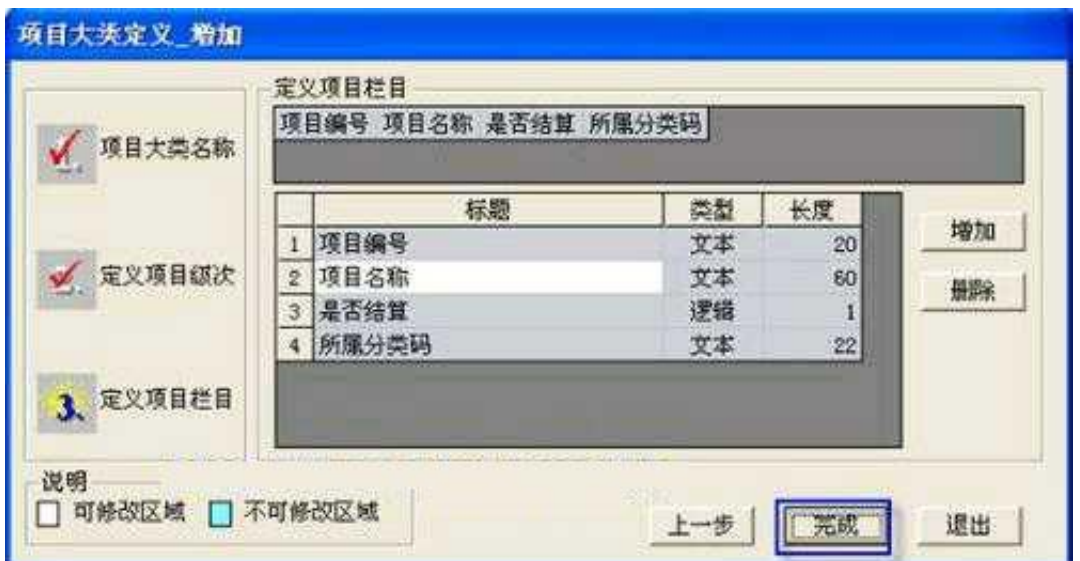

一般不做修改。

完成。

项目大类做完了。

②项目分类定义,项目分类定义如下:

甲类产品

乙类产品

操作示意图如下:

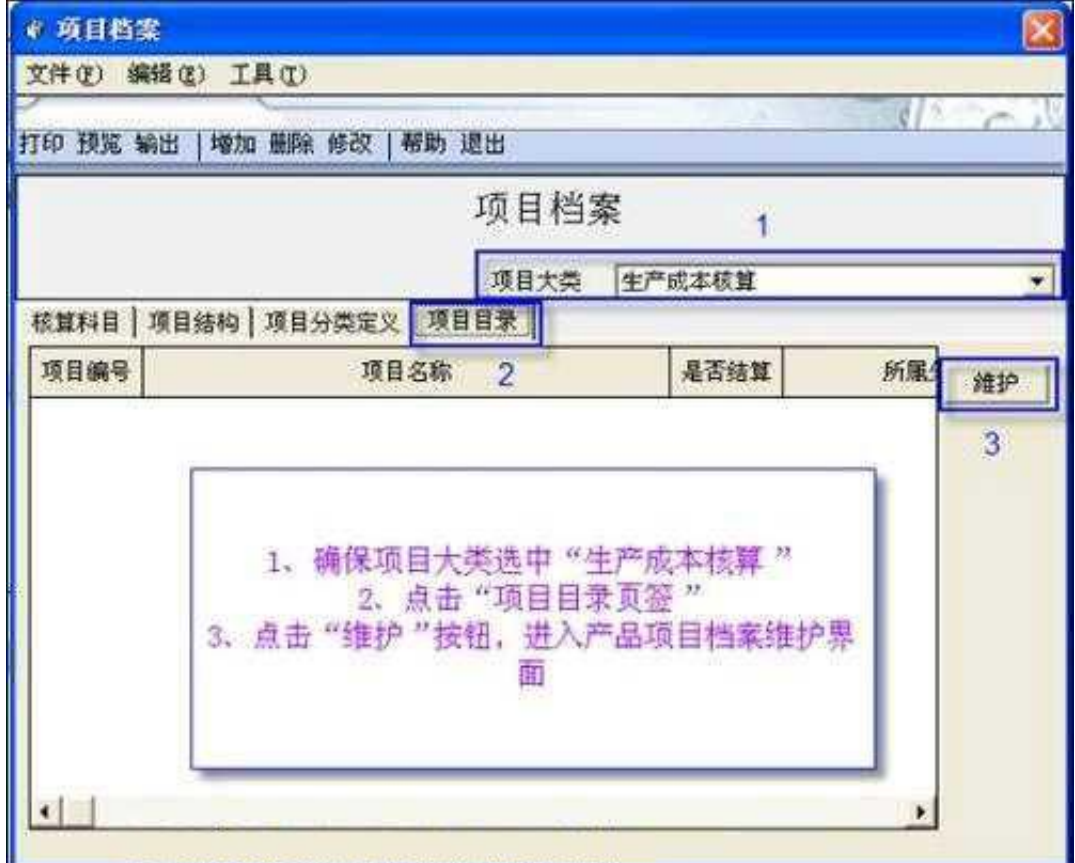

转到项目目录。

右边"维护"按钮。

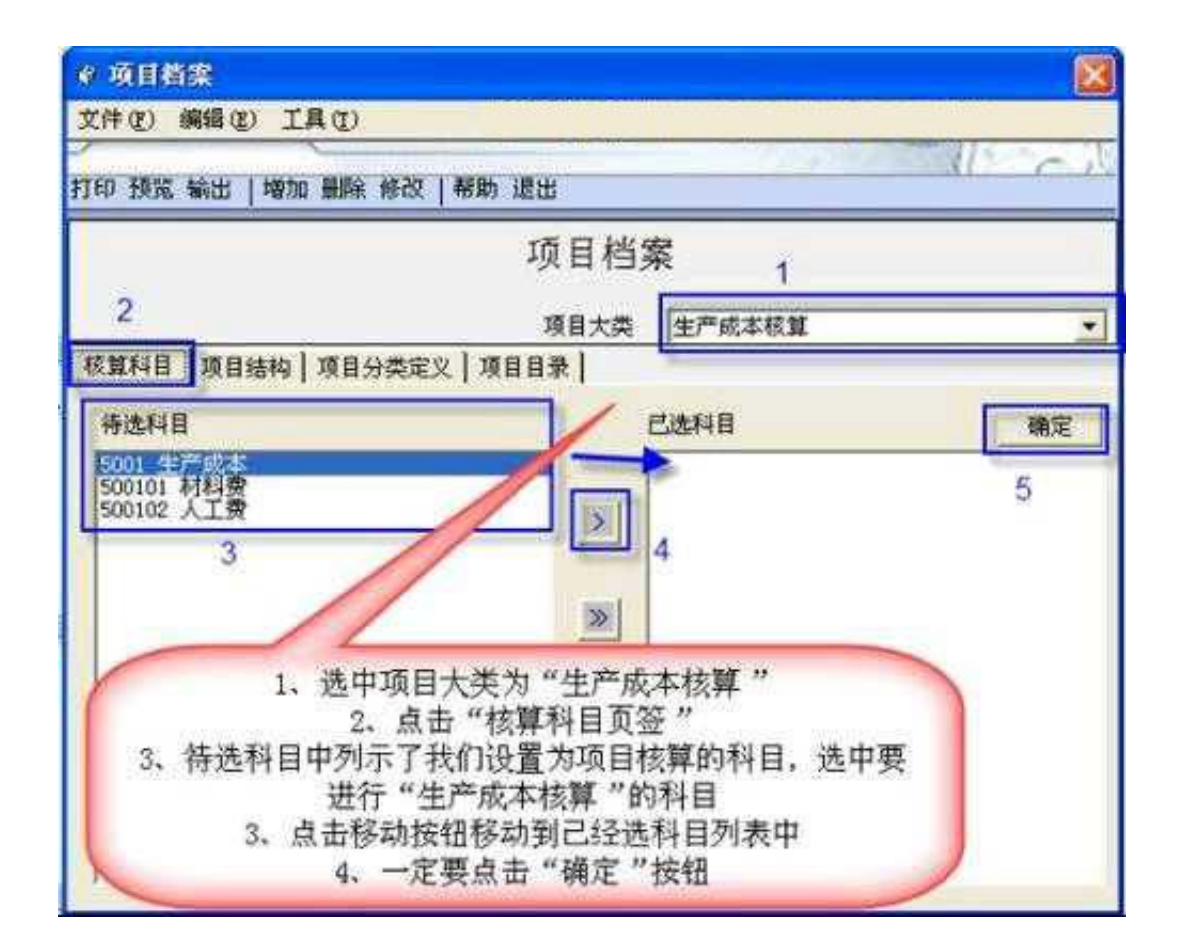

注意: 选好后, 一定要点确定, 否则无效。

项目核算的加深理解:联系客户核算来理解,项目大类就如同客户核算,项目分类 定义就如同客户分类,而项目目录就如同客户档案。这样理解就不抽象了。

2、 做凭证

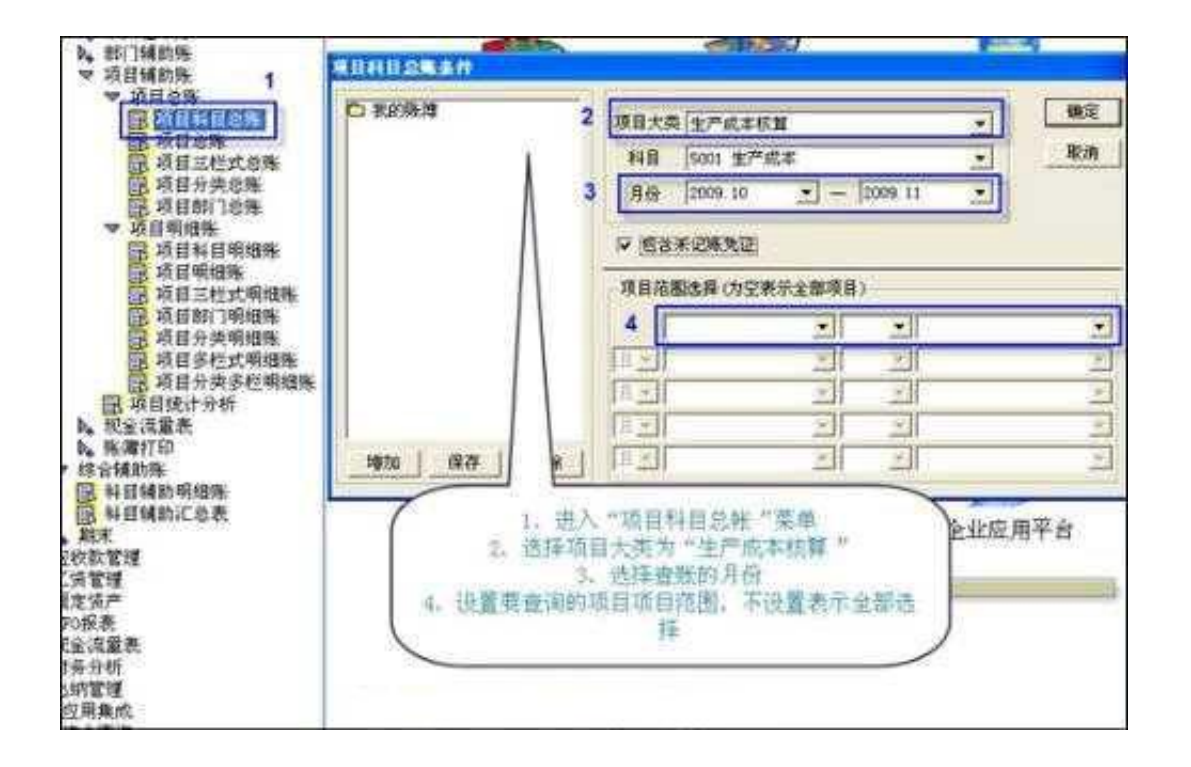

### 显示结果如下:

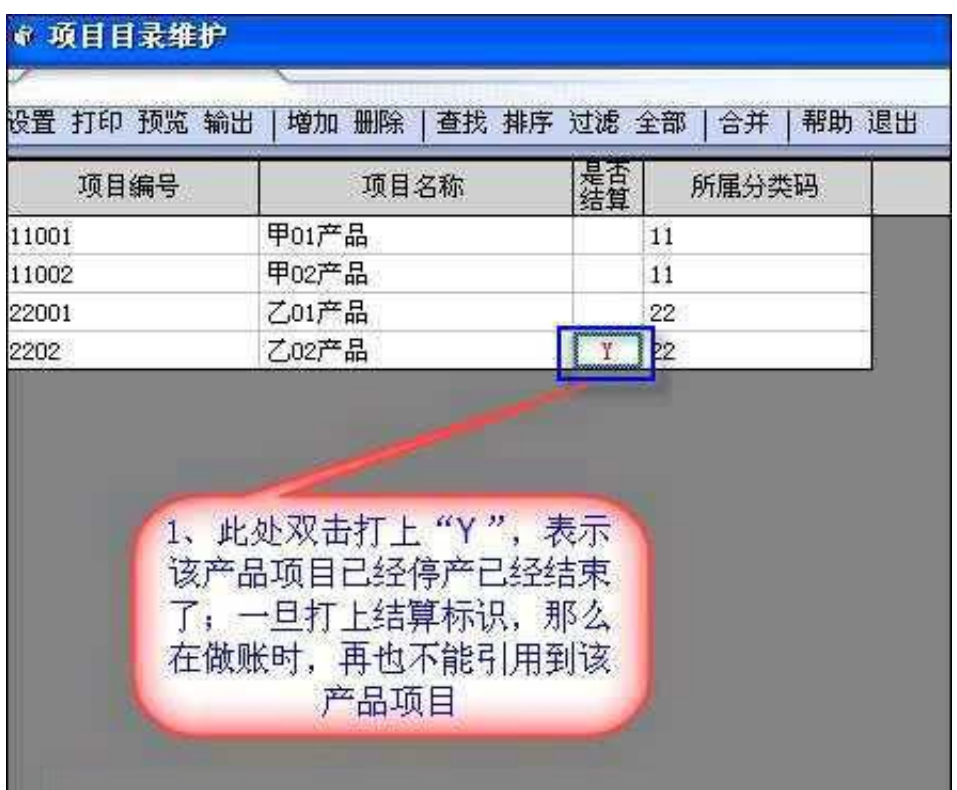

(2)、会计科目与项目档案的依存关系

会计科目一旦选入某个项目核算体系中,并且已经填制凭证后,就不能再更改所属

核算体系了。否则会造成严重的数据错误。

(3)、项目目录所属分类码

已经在凭证中使用的项目目录,能随时更改其名称,但不能更改其所属分类码。

来源:网络(以上内容仅供学习交流和参考,如有侵权请联系删除)